## **Finding Your Site's phpFox Version**

## ⊕ **Archives**

You are using phpFox version earlier than 4.6.0? Please refer instruction for this article [here.](https://docs.phpfox.com/display/AD/Finding+Your+Site%27s+phpFox+Version)

Select **System Overview** on **Maintenance** menu. The phpFox version shows on the very first line.

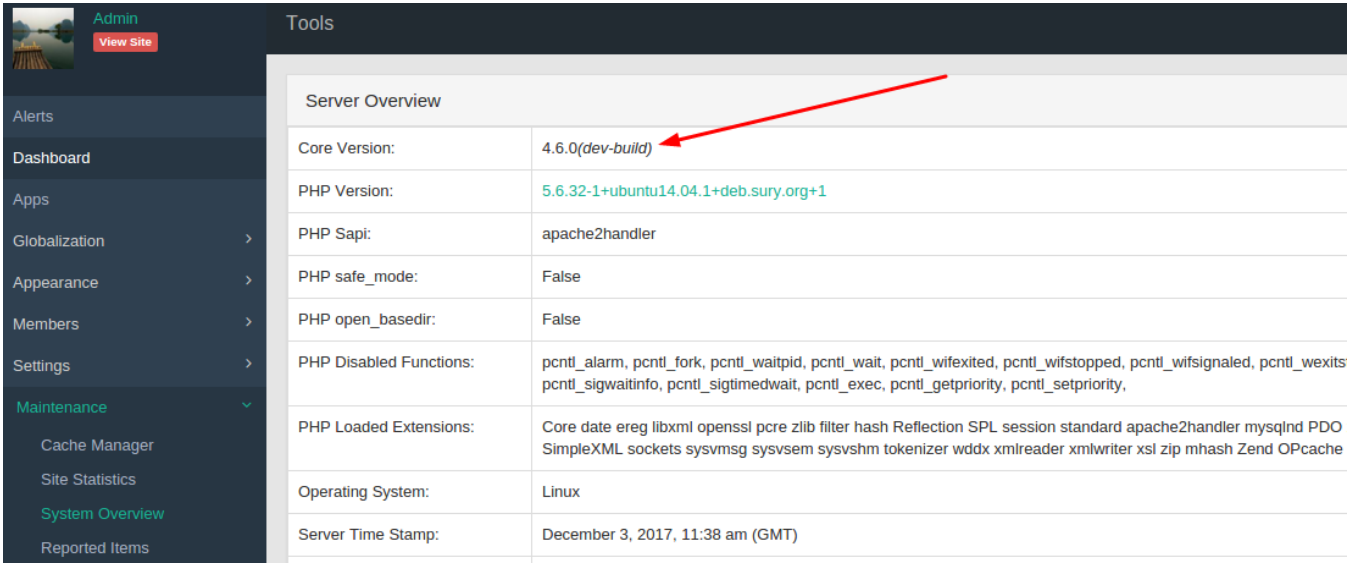

You'll want to note the build number too as that's always helpful when posting for help. Be sure to always post the version of phpFox that you are using.